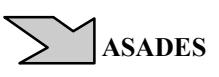

*Avances en Energías Renovables y Medio Ambiente Vol. 6, Nº 2, 2002. Impreso en la Argentina. ISSN 0329-5184* 

# **EL PROGRAMA OPTIMIX - VERSION 3.0**

**E.Yarke, P. Alonso Castillo**  Instituto Solar Arquitectura Buenos Aires (ISABA) Acoyte 217 - (1405) - Cdad. de Buenos Aires - Argentina TE: +54-11-4902-3001 / 4903-8969 e-mail: varke@abaconet.com.ar

**RESUMEN**: El Programa OPTIMIX está concebido como una herramienta auxiliar de diseño para el caso de edificios solares pasivos. Su objetivo principal es el de establecer la mezcla optima entre medidas de conservación y sistemas solares pasivos desde el enfoque económico, de manera tal que su utilización sirva de ayuda al proyectista en la toma de decisiones y en la búsqueda de las soluciones cuya relación costos-beneficios brinde la mejor Factibilidad Económica. Basado en el método del Cociente Carga Colector (Solar Load Ratio) desarrollado por Douglas J. Balcomb, en esta nueva versión presentada para entorno Windows, se ha buscado obtener un programa de uso muy amigable y sumamente útil para el profesional no especializado.

**Palabras clave**: Sistemas pasivos, conservación energía, evaluaciones económicas.

#### **ANTECEDENTES**

La primera versión del Programa OPTIMIX fue presentada en 1990 (Yarke, 1990) y estaba realizada como un conjunto de programas construídos sobre lenguaje Basic e interrelacionados entre sí para correr en forma independiente o en forma sucesiva. La versión actual, que aquí se presenta (la versión 3.0), fue realizada según programación en Visual Basic para entorno Windows y con las compilaciones diferenciadas que permiten correrlo bajo Windows 98, Millenium, 2000 y XP.

Con independencia de su actualización y "modernización", el espíritu del Programa sigue siendo el mismo con el que fué pensado y desarrollado en el ya lejano 1990, o sea que se ha buscado que el Programa sirva de herramienta de ayuda para el profesional no especializado, en la toma de decisiones tanto para la etapa previa al proyecto, como en la evaluación y completamiento de un proyecto definido, sobre el cual se busca obtener la mejor relación costo-beneficio entre las medidas de conservación adoptadas y el sistema solar elegido.

Por lo tanto es un Programa con objetivos de tipo económico y cuya apoyatura técnica se basa en el método del Cociente Carga Colector (Solar Load Ratio) desarrollado por Douglas J. Balcomb (Balcomb et al., 1982) de quién también se toma el método para desarrollar las guias para las Recomendaciones Previas al diseño (Balcomb, 1980) y (Balcomb, 1986) El enfoque de la optimización en términos económicos que presenta el Programa y que fuera empleado con éxito en los pasados 11 años (con las sucesivas mejoras al Programa original) tanto en labores profesionales como en la transmisión docente universitaria de grado y de post-grado, sin lugar a dudas que se podía asimilar y comprender mejor en un clima socio-económico de convertibilidad y de estabilidad que en la actualidad se ha perdido, no obstante lo cual, los autores entienden que el Programa seguirá cumpliendo, aunque en forma un tanto condicional, con el objetivo básico propuesto.

## **LA PRESENTACION DEL PROGRAMA**

El menú inicial del Programa - *Fig. 1* - permite elegir entre ver o cargar una Planilla con Datos Meteorológicos y de Irradiación Solar, Calcular Irradiación Solar sobre Planos Orientados e Inclinados, Calcular las Tablas de Cociente Carga Colector para una localidad determinada o Realizar Evaluaciones Económicas.

*Fig 1 - Menú Principal de Optimix* 

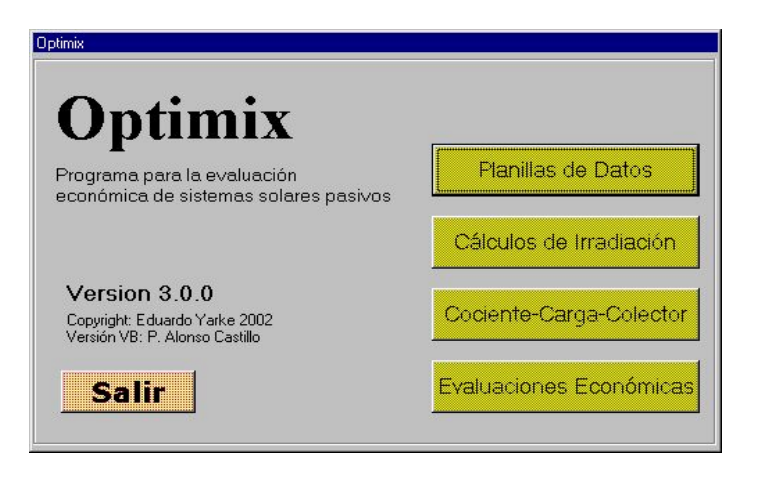

Estas tareas tienen un orden determinado, ya que para realizar Evaluaciones Económicas es necesario haber completado la información contenida según los botones anteriores. Fundamentalmente hay que cargar los datos solicitados en la Planilla de Datos Meteorológicos y de Irradiación que es la base para los pasos siguientes.

### **LA PLANILLA DE DATOS METEOROLOGICOS Y DE IRRADIACION**

La Planilla de Datos Meteorológicos y de Irradiación - *Fig. 2* - es el instrumento básico que permite pasar a los pasos siguientes. El llenado de esta Planilla genera un archivo **.dat** que es guardado por el Programa en una carpeta ad-hoc , de manera de que los datos de una determinada Estación Meteorológica solo se cargan una única vez. Estos datos también pueden ser importados de archivos pre-existentes siempre y cuando guarden el mismo formato, o de versiones anteriores de OPTIMIX.

| DATOS METEOROLÓGICOS Y DE IRRADIACIÓN                                       |      |                    |           |                     |      |            |            |      |            |             |      |                              |
|-----------------------------------------------------------------------------|------|--------------------|-----------|---------------------|------|------------|------------|------|------------|-------------|------|------------------------------|
|                                                                             |      | Localidad          |           | <b>CASTELAR</b>     |      |            |            |      | Latitud    | -344        |      |                              |
|                                                                             |      | Provincia o Estado |           | <b>BUENOS AIRES</b> |      |            |            |      | Longitud   | 58.39       |      |                              |
|                                                                             |      | Pais               | Argentina |                     |      |            |            |      |            | <b>ASNM</b> | 22   |                              |
|                                                                             | ENE  | <b>FEB</b>         | MAR       | <b>ABR</b>          | MAY  | <b>JUN</b> | <b>JUL</b> | AGO. | <b>SET</b> | OCT         | NOV  | DIC                          |
| H(Mj/m2.dia)                                                                | 25.2 | 22.3               | 18.1      | 13.6                | 9.7  | 7.8        | 8.3        | 11.4 | 15.7       | 19.2        | 23.6 | 24.9                         |
| KT                                                                          | .59  | .58                | .56       | .55                 | ,52  | .49        | .49        | .52  | .54        | .53         | .57  | .57                          |
|                                                                             |      |                    |           | 16.5                | 13.4 | 10.2       | 10.4       | 11.2 | 13.7       | 16.2        | 19.3 | 22.1                         |
|                                                                             | 23.6 | 22.5               | 20.2      |                     |      |            |            |      |            |             |      |                              |
|                                                                             | 29.6 | 28.5               | 26.1      | 22.5                | 19.1 | 15.5       | 15.5       | 16.8 | 19.1       | 21.6        | 24.9 |                              |
|                                                                             | 17.3 | 16.9               | 14.9      | 11.2                | 8.5  | 5.9        | 6.1        | 6.1  | 8.2        | 10.7        | 13.2 |                              |
|                                                                             | 10.0 | 9.0                | 8.0       | 7.0                 | 7.0  | 9.0        | 9.0        | 9.0  | 11.0       | 11.0        | 11.0 |                              |
|                                                                             | 2    | 3                  | 17        | 72                  | 150  | 236        | 238        | 214  | 137        | 81          | 26   |                              |
| TAM(°C)<br>TMAX(°C)<br>TMIN(°C)<br>VV(Km/h)<br>$GD(18^{\circ}C)$<br>TV(HPa) | 18.5 | 18.4               | 17.6      | 14.5                | 12.3 | 9.9        | 10.1       | 9.8  | 10.9       | 13.3        | 13.8 | 28.2<br>16.0<br>10.0<br>16.6 |

*Fig 2 - Planilla de Datos Meteorológicos y de Irradiación*

Tal como lo muestra la figura 2, los datos solicitados a incluir en la Planilla, son los que identifican a la Estación Meteorológica en su localización (puede ser cualquier estación meteorológica del mundo) y los promedios estadísticos mensuales de irradiación solar diaria sobre plano horizontal (H), el índice medio mensual de transparencia de la atmósfera (KT), la temperatura media de bulbo seco (TAM), las medias máximas (TMAX) y medias mínimas (TMIN) mensuales de bulbo seco, la velocidad media del viento (VV), los grados-días medios mensuales sobre base 18 C° (GD), la tensión de vapor media mensual (TV), y las Duración del día - horas de sol - (Ddia) en sus unidades mas habituales. Cualquier error en la carga de datos puede ser corregida antes o despues de su grabación.

### **LOS CALCULOS DE IRRADIACION SOBRE PLANOS ORIENTADOS E INCLINADOS**

Con los datos de una determinada Estación Meteorológica ya incluidos en un archivo **.dat**, se pueden calcular los datos de irradiación solar incidente sobre muro opaco y/o transmitida a través de uno o dos vidrios para diferentes orientaciones (E, NE, N, NO y O para Hemisferio Sur y E, SE, S, SO y O para Hemisferio Norte) y para diferentes inclinaciones del plano colector (30, 45, 60 y 90 grados). Todos estos cálculos tanto se presentan por sucesivas pantallas - *Fig. 3* - como pueden ser impresos en una plantilla con formato Excel especialmente incorporada al Programa.

|                                                                                            |                    |              |                     |                 |      |            | IRRADIACIÓN SOBRE PLANOS ORIENTADOS E INCLINADOS |              |              |              |              |              |
|--------------------------------------------------------------------------------------------|--------------------|--------------|---------------------|-----------------|------|------------|--------------------------------------------------|--------------|--------------|--------------|--------------|--------------|
|                                                                                            |                    | Localidad    |                     | <b>CASTELAR</b> |      |            |                                                  |              |              | Latitud      | $-34.4$      |              |
|                                                                                            | Provincia o Estado |              | <b>BUENOS AIRES</b> |                 |      |            |                                                  | Longitud     |              |              | 58.39        |              |
|                                                                                            |                    |              | Pais                | Argentina       |      |            |                                                  |              |              | <b>ASNM</b>  | 22           |              |
|                                                                                            |                    |              |                     |                 |      |            |                                                  |              |              |              |              |              |
|                                                                                            |                    |              |                     |                 |      |            |                                                  |              |              |              |              |              |
| Irradiación Transmitida a través de un (1) Vidrio                                          |                    |              |                     |                 |      |            |                                                  |              |              |              |              |              |
|                                                                                            | ENE                | FEB          | MAR                 | <b>ABR</b>      | MAY  | <b>JUN</b> | JUL                                              | AGO          | <b>SET</b>   | OCT          | <b>NOV</b>   | DIC          |
| AZIMUT 180° (Para Hemisferio Sur) 0° (Para Hemisferio Norte)                               |                    |              |                     |                 |      |            |                                                  |              |              |              |              |              |
| Inclinacion 301                                                                            | 19.4               | 18.1         | 16.1                | 13.9            | 11.0 | 9.1        | 9.5                                              | 12.0         | 14.6         | 15.9         | 18.3         | 18.9         |
| Inclinacion 45                                                                             | 17.0               | 16.4         | 15.5                | 14.1            | 11.7 | 9.9        | 10.2                                             | 12.4         | 14.3         | 14.6         | 16.2         | 16.5         |
| Inclinacion 601                                                                            | 13.3               | 13.3         | 13.4                | 13.2            | 11.4 | 9.8        | 10.0                                             | 11.8         | 12.7         | 12.1         | 12.8         | 12.8         |
| Inclinacion 901                                                                            | 6.8                | 8.5          | 10.6                | 12.0            | 11.1 | 9.7        | 9.8                                              | 11.1         | 10.7         | 8.4          | 7.0          | 6.3          |
| AZIMUT 135°-225° (Para Hemisferio Sur) 45°-315° (Para Hemisferio Norte)<br>Inclinacion 301 |                    |              |                     |                 | 9.7  |            |                                                  |              |              |              |              |              |
| Inclinacion 45                                                                             | 19.4<br>17.4       | 17.8<br>16.3 | 15.4<br>14.5        | 12.7<br>12.4    | 9.8  | 8.0<br>8.2 | 8.3<br>8.5                                       | 10.8<br>10.8 | 13.7<br>13.1 | 15.5<br>14.3 | 18.3<br>16.5 | 19.0<br>17.1 |
| Inclinacion 601                                                                            | 15.5               | 14.8         | 13.6                | 12.2            | 9.9  | 8.4        | 8.6                                              | 10.7         | 12.5         | 13.1         | 14.7         | 15.1         |
| Inclinacion 901                                                                            | 10.1               | 9.8          | 9.6                 | 9.2             | 7.9  | 6.8        | 6.9                                              | 8.2          | 9.0          | 8.9          | 9.7          | 9.9          |
| AZIMUT 90°-270° (Para ambos Hemisferios)                                                   |                    |              |                     |                 |      |            |                                                  |              |              |              |              |              |
| Inclinacion 301                                                                            | 19.0               | 16.9         | 13.6                | 10.1            | 7.1  | 5.7        | 6.1                                              | 8,4          | 11.8         | 14.5         | 17.8         | 18.7         |
| Inclinacion 451                                                                            | 16.0               | 14.3         | 11.7                | 8.8             | 6.2  | 5.0        | 5.3                                              | 7.3          | 10.1         | 12.4         | 15.1         | 15.8         |
| Inclinacion 601                                                                            | 15.4               | 13.8         | 11.3                | 8.6             | 6.2  | 5.0        | 5.3                                              | 7.2          | 9.8          | 11.9         | 14.5         | 15.2         |
| Inclinacion 90*                                                                            | 11.3               | 10.2         | 8.5                 | 6.6             | 4.9  | 3.9        | 4.2                                              | 5.6          | 7.4          | 8.8          | 10.6         | 11.1         |

*Fig 3 - Planilla de Irradiacion sobre planos orientados e inclinados*

#### **EL CALCULO DE LOS VALORES DEL COCIENTE-CARGA-COLECTOR (CCC)**

Se mantiene esta posibilidad, que viene desde la primera Versión del OPTIMIX, de poder calcular, mostrar por pantalla e imprimir las Tablas Cociente Carga Colector (CCC) para una localidad determinada. Esto se realiza según el método indicado y las Tablas así calculadas abarcan los 94 Sistemas Solares que el Método identifica para Fracciones de Ahorro Solar (FAS) anuales entre el 10% y el 90% con intervalos de 10% en 10%

Para cada uno de los Sistemas Solares se pueden calcular además las Fracciones Solares Mensuales, las que tanto se muestran por pantalla - *Fig. 4* - como se pueden imprimir. Las Tablas con los valores anuales para una determinada localidad, así como un par de Sistemas Solares seleccionados sobre los cuales se hayan calculado sus valores mensuales, pueden ser impresos en una única página en formato A4 utilizando la Plantilla de Excel incorporada.

| Localidad                                          |          | <b>CASTELAR</b>     |          |          |          |          | Latitud     | $-34.4$  |                |
|----------------------------------------------------|----------|---------------------|----------|----------|----------|----------|-------------|----------|----------------|
| Provincia o Estado                                 |          | <b>BUENOS AIRES</b> |          |          |          |          | Longitud    | 58.39    |                |
|                                                    | Pais     | Argentina           |          |          |          |          | <b>ASNM</b> | 122      |                |
| Cociente Carga Colector según Fracción Solar Anual |          |                     |          |          |          |          |             |          |                |
| <b>SISTEMA</b>                                     | 10%      | 20%                 | 30%      | 40%      | 50%      | 60%      | 70%         | 80%      | 90%            |
| MTD3                                               | 120      | 60                  | 37       | 25       | 18 l     | 13       | 10          | 7        |                |
| ENE                                                | 99       | 99                  | 99       | 100      | 100      | 100      | 100         | 100      | 100            |
| Fracciones Solares Mensuales                       |          |                     |          |          |          |          |             |          |                |
|                                                    |          |                     |          |          |          |          |             |          |                |
| <b>FEB</b>                                         | 99       | 99                  | 99       | 99<br>99 | 99       | 100      | 100<br>99   | 100      | 100<br>99      |
| MAR<br><b>ABR</b>                                  | 69<br>23 | 91<br>43            | 98<br>61 |          | 99<br>86 | 99<br>93 | 97          | 99<br>99 |                |
| MAY                                                |          |                     |          | 76<br>45 |          | 70       | 79          | 89       |                |
| <b>JUN</b>                                         | 9<br>3   | 21<br>9             | 33<br>16 | 25       | 58<br>33 | 44       | 53          | 67       | 99<br>95<br>79 |
| JUL                                                | 3        | 9                   | 17       | 25       | 34       | 45       | 55          | 68       | 80             |
| AGO                                                | 5        | 13                  | 22       | 32       | 42       | 54       | 64          | 77       | 87             |
| <b>SET</b>                                         | 9        | 20                  | 33       | 45       | 57       | 70       | 79          | 89       | 95             |
| OCT                                                | 15       | 30                  | 46       | 60       | 73       | 84       | 90          | 96       |                |
| NOV                                                | 44       | 69                  | 85       | 94       | 98       | 99       | 99          | 99       | 99<br>99       |

*Fig. 4 - Tabla de Fracciones Solares Mensuales para un determinado Sistema*

## **LAS EVALUACIONES ECONÓMICAS**

Una vez completados los pasos anteriores para una localidad determinada, se puede enpezar a realizar las Evaluaciones Económicas sobre un proyecto arquitectónico en particular. El sub-menú que se abre cuando se cliquea sobre el botón de Evaluaciones Económicas, permite optar entre las Recomendaciones Previas al Diseño o el análisis de alternativas para un proyecto ya definido en sus características esenciales. Al seleccionar las Recomendaciones Previas, se abre una pantalla con un Formulario en donde es necesario incluir los datos básicos del futuro proyecto *- Fig. 5* 

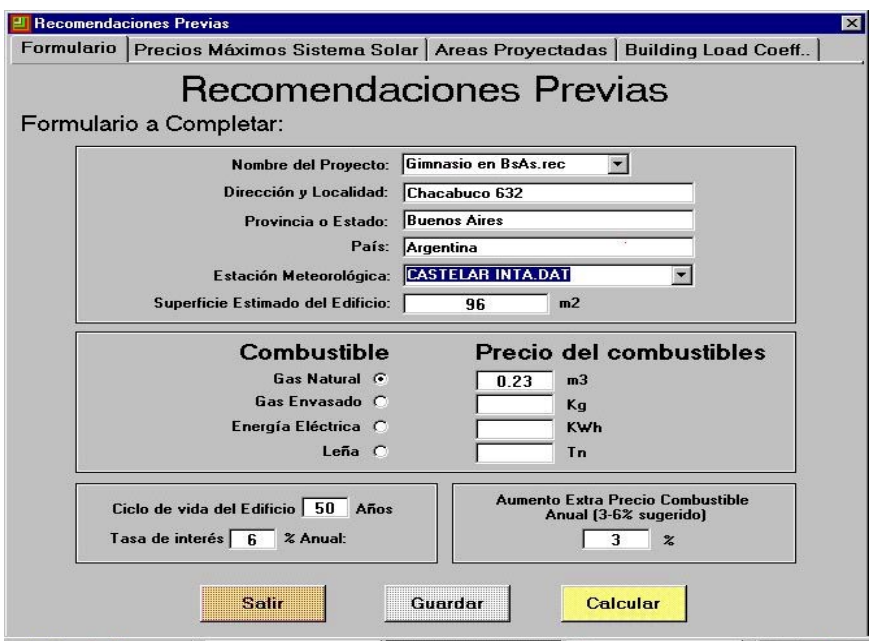

*Fig. 5 - Formulario para incluir los datos solicitados para las Recomendaciones Previas* 

Los datos que el Formulario requiere para llegar a estas Recomendaciones están referidos al edificio (del que se pide además de su localización, la superficie habitable) al combustible auxiliar a utilizar (tipo y precio de la unidad de comercialización) y a ciertos parámetros económicos tales como tasa de referencia (pasiva o activa según corresponda), ciclo de vida en años estimado del edificio y posible tasa incremental del costo del combustible auxiliar por encima de la tasa de referencia adoptada. Este último punto surge de considerar que la escasez paulatina de petróleo o de gas natural incrementará los precios de las energías por encima de los valores medios de otros productos y de los niveles de inflación.

Estas Recomendaciones Previas tienen por finalidad guiar al proyectista en las decisiones iniciales, presentando una serie de alternativas que vinculan los datos económicos con los datos de los Sistemas y las características climáticas del lugar de implantación. Los resultados del cálculo que se realiza muestra tres series de pantallas que contienen : a) Cuál es la Fracción de Ahorro Solar a la que conviene aspirar en función de los costos del Sistema Solar en si mismo, vinculando este dato con los demás parámetros económicos considerados; b) Cuál sería el Area Proyectada relacionada con la recomendación anterior - ver *Fig.6* de ejemplo - y c) Cuál sería el nivel efectivo de Conservación de la Energía, representado por el coeficiente BLC (Building Load Coefficient) que debería obtenerse para cumplir con las recomendaciones anteriores.

|                  | <b>Recomendaciones Previas</b>                            |                |    |    |    |    |    |    |    |  |                                                                |                         |                |    | ⊠  |    |                            |    |    |    |
|------------------|-----------------------------------------------------------|----------------|----|----|----|----|----|----|----|--|----------------------------------------------------------------|-------------------------|----------------|----|----|----|----------------------------|----|----|----|
|                  |                                                           |                |    |    |    |    |    |    |    |  | Formulario   Precios Máximos Sistema Solar   Areas Proyectadas |                         |                |    |    |    | <b>Building Load Coeff</b> |    |    |    |
|                  |                                                           |                |    |    |    |    |    |    |    |  |                                                                |                         |                |    |    |    |                            |    |    |    |
|                  |                                                           |                |    |    |    |    |    |    |    |  |                                                                |                         |                |    |    |    |                            |    |    |    |
|                  |                                                           |                |    |    |    |    |    |    |    |  |                                                                |                         |                |    |    |    |                            |    |    |    |
|                  |                                                           |                |    |    |    |    |    |    |    |  |                                                                |                         |                |    |    |    |                            |    |    |    |
|                  | Areas Proyectadas (AP)                                    |                |    |    |    |    |    |    |    |  |                                                                |                         |                |    |    |    |                            |    |    |    |
|                  |                                                           |                |    |    |    |    |    |    |    |  |                                                                |                         |                |    |    |    |                            |    |    |    |
|                  |                                                           |                |    |    |    |    |    |    |    |  |                                                                |                         |                |    |    |    |                            |    |    |    |
|                  |                                                           |                |    |    |    |    |    |    |    |  |                                                                |                         |                |    |    |    |                            |    |    |    |
|                  | Para porcentajes de Fracciones Solares Anuales iguales a: |                |    |    |    |    |    |    |    |  |                                                                |                         |                |    |    |    |                            |    |    |    |
| <b>SIST</b>      | 10                                                        | 20             | 30 | 40 | 50 | 60 | 70 | 80 | 90 |  | <b>SIST</b>                                                    | 10                      | 20             | 30 | 40 | 50 | 60                         | 70 | 80 | 90 |
| GDC <sub>2</sub> | 6                                                         | 9              | 14 | 20 | 25 | 31 | 38 | 47 | 62 |  | ESB7                                                           | 4                       | 8              | 15 | 22 | 31 | 40                         | 53 | 69 | 94 |
| GDC3             | 6                                                         | $\overline{9}$ | 13 | 18 | 23 | 29 | 35 | 42 | 54 |  | ESB8                                                           | 5                       | 8              | 12 | 17 | 23 | 29                         | 37 | 48 | 64 |
| ESA1             | 4                                                         | $\overline{7}$ | 11 | 17 | 23 | 30 | 39 | 50 | 69 |  | ESC <sub>1</sub>                                               | 6                       | 9              | 14 | 20 | 26 | 33                         | 41 | 53 | 70 |
| ESA <sub>2</sub> | $\overline{\mathbf{4}}$                                   | $\overline{7}$ | 11 | 15 | 20 | 26 | 33 | 41 | 56 |  | ESC <sub>2</sub>                                               | 6                       | 9              | 14 | 18 | 24 | 30                         | 37 | 46 | 62 |
| ESA3             | $\overline{\mathbf{4}}$                                   | $\overline{7}$ | 12 | 18 | 24 | 32 | 41 | 53 | 74 |  | ESC <sub>3</sub>                                               | 6                       | 10             | 16 | 23 | 30 | 39                         | 50 | 63 | 86 |
| ESA4             | $\overline{\mathbf{4}}$                                   | $\overline{7}$ | 10 | 15 | 20 | 26 | 33 | 42 | 57 |  | ESC4                                                           | 6                       | 9              | 14 | 19 | 25 | 32                         | 40 | 50 | 67 |
| ESA <sub>5</sub> | 3                                                         | 6              | 12 | 18 | 24 | 32 | 42 | 55 | 76 |  | ESD1                                                           | $\overline{\mathbf{4}}$ | $\overline{7}$ | 10 | 15 | 20 | 26                         | 33 | 42 | 58 |
| ESA6             | $\overline{4}$                                            | $\overline{7}$ | 11 | 15 | 20 | 26 | 33 | 41 | 57 |  | ESD <sub>2</sub>                                               | 5                       | $\overline{7}$ | 10 | 14 | 18 | 23                         | 28 | 37 | 49 |
| ESA7             | 3                                                         | 6              | 12 | 19 | 27 | 36 | 46 | 62 | 86 |  | ESD3                                                           | $\overline{4}$          | 6              | 11 | 16 | 22 | 29                         | 37 | 48 | 64 |
| ESA8             | $\overline{4}$                                            | $\overline{7}$ | 11 | 15 | 20 | 26 | 33 | 42 | 58 |  | ESD4                                                           | 5                       | $\overline{7}$ | 10 | 14 | 18 | 24                         | 29 | 38 | 50 |
| ESB1             | 5                                                         | 8              | 13 | 19 | 26 | 34 | 43 | 56 | 76 |  | ESE1                                                           | 5                       | $\overline{7}$ | 12 | 17 | 22 | 29                         | 37 | 47 | 64 |
| ESB <sub>2</sub> | 5                                                         | 8              | 12 | 17 | 22 | 28 | 36 | 46 | 62 |  | ESE <sub>2</sub>                                               | 5                       | 8              | 11 | 15 | 20 | 25                         | 32 | 40 | 53 |
| ESB3             | 5                                                         | 8              | 14 | 20 | 27 | 35 | 45 | 58 | 79 |  | ESE3                                                           | $\overline{4}$          | $\overline{7}$ | 13 | 19 | 25 | 33                         | 43 | 55 | 76 |
| ESB4             | 5                                                         | 8              | 12 | 17 | 22 | 29 | 36 | 46 | 62 |  | ESE4                                                           | 5                       | 8              | 12 | 16 | 21 | 26                         | 34 | 43 | 57 |
| ESB5             | 4                                                         | $\bf8$         | 14 | 21 | 28 | 37 | 49 | 64 | 87 |  |                                                                |                         |                |    |    |    |                            |    |    |    |
| ESB6             | 5                                                         | 8              | 12 | 17 | 22 | 29 | 36 | 46 | 62 |  |                                                                |                         |                |    |    |    |                            |    |    |    |
|                  |                                                           |                |    |    |    |    |    |    |    |  |                                                                |                         |                |    |    |    |                            |    |    |    |
|                  |                                                           |                |    |    |    |    |    |    |    |  |                                                                |                         |                |    |    |    |                            |    |    |    |
|                  |                                                           |                |    |    |    |    |    |    |    |  | Pasar a Siguiente Tabla                                        |                         |                |    |    |    |                            |    |    |    |
|                  |                                                           |                |    |    |    |    |    |    |    |  |                                                                |                         |                |    |    |    |                            |    |    |    |

*Fig.6 - Pantalla mostrando las Areas Proyectadas Recomendadas según* los datos presentados

# **EVALUACIONES ECONOMICAS SOBRE UN PROYECTO DEFINIDO**

Una vez que la etapa de proyecto se halla suficientemente adelantada, se puede utilizar al Programa para terminar de definir la mezcla mas favorable desde el enfoque económico, entre las medidas de conservación que se adopten y el sistema solar elegido.

Se supone que el proyectista habrá llegado a este punto tomando en cuenta las Recomendaciones que el mismo Programa le hizo según el paso anterior, pero ello no es indispensable pues esta etapa funciona en forma independiente.

Para lograr la solución mas favorable, el proyectista deberá completar la información que se le solicita por intermedio de siete pantallas, que lo van guiando en la carga de los datos necesarios. Las dos primeras pantallas requieren los datos generales del proyecto que se está elaborando. Estos datos generales incluyen: nombre y ubicación de la futura obra, Estación Meteorológica de referencia, destino del edificio, superficie calefaccionable del edificio, costo total del mismo y , como complemento de la primer pantalla, queda un espacio para los comentarios y aclaraciones que se quieran hacer.

La segunda pantalla completa la información general con datos del Sistema Solar pasivo elegido (identificando al mismo mediante un código, Area Proyectada y Costo Unitario) Costo Anual de Mantenimiento del Sistema y Aportes Internos unitarios, tambien se incluyen datos del Combustible Auxiliar a emplear (tipo y precio por unidad de comercialización) y económicos (las mismas que se solicitan para Recomendaciones Previas) y se agrega el pedido de establecer un valor porcentual del Costo Total que sirva como límite superior desable para los sobrecostos totales del sistema.

Las siguiente pantallas requerirán precisiones respecto de las características constructivas adoptadas y acerca de las variantes constructivas (que incluyen medidas de conservación de la energía) que se quieren analizar. Se comienza considerando que el edificio es una construcción realizada según las técnicas habituales y que no contiene ninguna medida adicional en cuanto

a la conservación de la energía. Esta primera situación se la denomina Variante 1 en cada una de las pantallas que se muestran y que por ser precisamente construcción tradicional y carecer de mejoras, tendrá un Sobrecosto Cero relativa a los costos adicionales que se vinculan con mejoras constructivas. Las siguientes variantes que se piden como datos a incorporar, incluirán las mejoras previstas y sus sobrecostos unitarios o totales respectivos. Cada pantalla se completa con datos de dimensiones (superficies, perímetros o volúmenes según el caso), y otros datos según se trata de muros, cubiertas, aventanamientos, pisos o ventilaciones. Entre estos últimos están, por ejemplo, coeficientes de transferencia térmica de las soluciones constructivas originales, coeficientes de conductibilidad de las aislaciones a emplear, etc.. La pantalla referida a los datos de las Cubiertas se muestra como ejemplo en la figura 7.

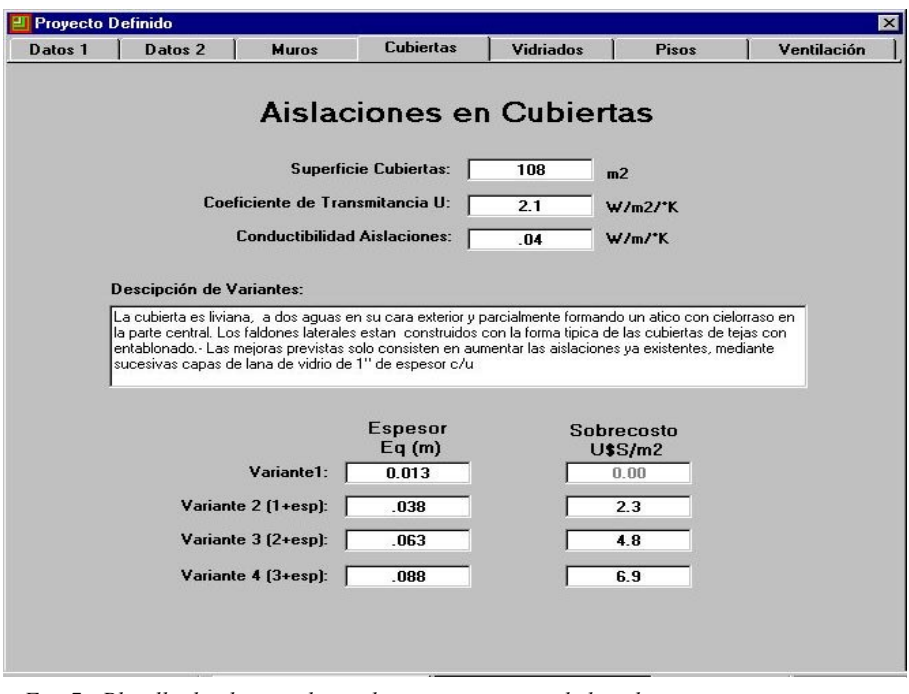

*Fig. 7 - Planilla donde se incluyen datos constructivos de la cubierta* 

Con toda esta información el Programa calculará la mejor solución utilizando el Método de la Factibilidad Económica y mostrará tambien cuales son todas las combinaciones de soluciones cuyo sobrecostos porcentuales en relación con el Costo Total del edificio, están por debajo de los límites pre-establecidos - *Fig.8.* 

|                           |               |  |                                                                                                    |                                                           |    |         | Planilla de Resultados Factibilidad Económica |      |      |  |
|---------------------------|---------------|--|----------------------------------------------------------------------------------------------------|-----------------------------------------------------------|----|---------|-----------------------------------------------|------|------|--|
| Comb.<br><b>Variantes</b> |               |  | Sobrecosto sistema Solar   1120<br>U <sub>\$S</sub><br>Sobrecosto<br><b>BLC</b><br>CCC<br><b>FAS</b><br>Fact<br>en conserv<br>Sobrecosto<br>W/°C<br>$W/m2^{\circ}C$<br>$\%$<br>U\$S<br>Total USS<br>Econ.<br>variantes iniciales: |                                                           |    |         |                                               |      |      |  |
|                           | 11111<br>1277 |  |                                                                                                    | 80                                                        | 12 | 00.00   | 1120.00                                       | 0.31 | 15.5 |  |
|                           | 1 1 1 1 1     |  | 1277                                                                                                    | 80                                                        | 12 | 00.00   | 1120.00                                       | 0.31 | 15.5 |  |
|                           | 1 1 1 1 2     |  | 1146                                                                                                    | 72                                                        | 13 | 00.00   | 1120.00                                       | 0.18 | 09.1 |  |
|                           | 1 1 1 1 3     |  | 1016                                                                                                    | 64                                                        | 14 | 26.00   | 1146.00                                       | 0.13 | 06.6 |  |
|                           | 1 2 1 1 3     |  | 888                                                                                                    | 56                                                        | 16 | 274.40  | 1394.40                                       | 0.12 | 06.1 |  |
|                           | 2 1 1 1 3     |  | 792                                                                                                    | 50                                                        | 17 | 546.00  | 1666.00                                       | 0.12 | 06.0 |  |
|                           | 2 2 1 1 3     |  | 664                                                                                                    | 42                                                        | 20 | 794.40  | 1914.40                                       | 0.11 | 05.7 |  |
|                           | 3 2 1 1 3     |  | 563                                                                                                    | 35                                                        | 23 | 1054.40 | 2174.40                                       | 0.11 | 05.7 |  |
|                           |               |  |                                                                                                    |                                                           |    |         |                                               |      |      |  |
|                           | 3 2 1 1 3     |  | 563                                                                                                    | la mejor combinación de las variantes adoptadas es:<br>35 | 23 | 1054.40 | 2174.40                                       | 0.11 | 05.7 |  |

*Fig.8 - Pantalla con los resultados de la Factibilidad Económica* 

Junto con los datos de Factibilidad Económica para la solución inicial y la mejor combinación en cuanto a la Factibilidad Económica de entre todas las mejoras presentadas, la Pantalla de Resultados muestra también cual es la identificación de la combinación de Variantes analizadas, y para cada una de ellas cuál es el BLC, CCC, FAS anual, Costo en Conservación, Costo Total de las Mejoras, y Tiempo de Amortización en años de los sobrecostos a realizar. De esta manera el proyectista conoce cuál es la mejor combinación en cuanto a rendimiento económico de las hasta 512 combinaciones de variantes que el Programa le permite analizar.

La otra Pantalla de Resultados muestra la totalidad de combinaciones que presentan sobrecostos totales inferiores al límite porcentual pre-establecido, de manera de ampliar la gama de opciones en la toma de decisiones, ya que el proyectista puede optar por alguna otra combinación de variantes que, sin ser la mas conveniente económicamente, pueda interesarle por algún aspecto en particular, todo ello sin sobrepasar los límites que el mismo proyectista habia establecido.

#### **CONCLUSIONES**

Contar con una herramienta de ayuda para el profesional no especializado, que permita realizar evaluaciones económicas de los proyectos en estudio en cuanto a determinar cuales son las combinaciones mas convenientes entre sistemas solares pasivos y mejoras para la conservación de la energía en edificios, es sumamente útil para la labor profesional de arquitectos y diseñadores de edificios solares o bioclimáticos. Tradicionalmente, existe la creencia popular que los sistemas solares son costosos y por lo tanto inconvenientes, lo que ha demorado una mayor inserción de estas tecnologías en la practica profesional cotidiana y en las aspiraciones y/o requerimientos de los comitentes, pero utilizando el Programa OPTIMIX es posible encontrar una gama de combinaciones que pueden ser amortizadas en pocos años y convertirse en interesantes alternativas para el ahorro energético en edificios.

La nueva versión que se presenta facilita el uso amigable del Programa, al ser posible su utilización bajo entornos Windows y el tiempo en el que se ha estado probando y mejorando al mismo, asegura una confiabilidad en los resultados que tiende a consolidar la labor profesional de los diseñadores en su diálogo con los comitentes.

#### **REFERENCIAS**

Yarke E. (1990). Programa Optimix. Asociación Argentina de Energía Solar (ASADES), Actas de la 14° Reunión de Trabajo,1990, 291-296.

Balcomb J. D., Jones R. W. (editor), Kosiewicz C. E., Lazarus G. S., Mc Farland R. D., Wray W. O..(1982) Passive Solar Desing Handbook. American Solar Energy Society. Boulder, New York.

Balcomb J. D..(1980). Conservation and Solar: working together. AS/ISES. Proceedings of 5<sup>th</sup> National Passive Solar Conference, 44-50.

Balcomb J. D. (1986). Conservation and Solar Guidelines. Passive Solar Journal, 3 (3), 221-248

**ABSTRACT:** The Optimix Application has been conceived as an auxiliary tool for the design of Passive Solar Buildings. The main target put up on action has been to optimize the mix between Conservation Devices and Passive Solar Systems using Economic Feasibility concepts. The Application aids to find variations and gives arguments to building designers for to select solutions with better cost-benefit ratios. The Application uses the Solar Load Ratio Method, originally devised by Douglas J. Balcomb. This new version for Windows environment has been specially designed for friendly use by professionals without a bio-climatic specific background.

**keywords** passive solar systems, energy conservation, economic evaluations